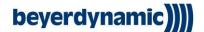

## WA-CD - Protocol for Remote Control of charging Device

The WA-CD charging device can be controlled remotely inside a Control Automation Network/Network. The communication is established via Ethernet on the TCP/IP Layer using a socket connection. Please use only latest firmware on WA-CD to ensure compatibility.

| IP-Protocol: IPV4 | TCP/IP xxx.xxx.xxx | Port: 5001 |
|-------------------|--------------------|------------|
|                   |                    |            |

Standard IP: 192.168.0.100

The charging device can be controlled via remote control client. By entering the parameters above and checking the "LF", you can connect with the device. Once a connection has been established, the WA-CD can receive Set- and Get-Commands. The encryption is as follows:

The WA-CD acts as a server, who receives requests form a client: the control system unit. There are two types of commands: **Set** and **Get**. For all commands, the exchanged data is embedded inside an ASCII-String. Commands are interpreted by the receiver and for **every** received String, an answer is sent back to the Client. Every ASCII-String - requests and answers - is terminated by an ASCII line feed ("<LF>" = 0x0A = 10).

| Command                                             | Server answer               | Meaning / LED code                                     |  |  |
|-----------------------------------------------------|-----------------------------|--------------------------------------------------------|--|--|
| Bay commands, X is a bay related number from 1 to 4 |                             |                                                        |  |  |
| ?Get_bayX                                           | bayX: IDLE                  | Solid white                                            |  |  |
|                                                     | bayX: TEST                  | Solid red                                              |  |  |
|                                                     | bayX: CHARGE n%             | Blinking green / expected state of charge (in percent) |  |  |
|                                                     |                             | [SOC refresh is 4min]                                  |  |  |
|                                                     | bayX: FINISH                | Solid green                                            |  |  |
|                                                     | bayX: ERROR                 | Flashing red                                           |  |  |
| ?Set_bayX=pause                                     | charging on bayX is paused! | Flashing lime green                                    |  |  |

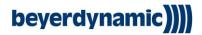

| ?Set_bayX=continue      | charging on bayX is continued!     | Blinking green                               |
|-------------------------|------------------------------------|----------------------------------------------|
| Network commands        |                                    |                                              |
| ?Set_IP=xxx.xxx.xxx.xxx | IP set to:                         | Set User IP:                                 |
|                         | xxx.xxx.xxx                        | Example:                                     |
|                         |                                    | Set IP to: 192.168.0.101:                    |
|                         |                                    | "?Set_IP=192.168.000.101"                    |
|                         |                                    | Restart WA-CD to activate new IP             |
| ?Set_GW=xxx.xxx.xxx.xxx | Gateway set to:<br>xxx.xxx.xxx.xxx | Set Gateway for VLans:                       |
|                         |                                    | Example:                                     |
|                         |                                    | Set Gateway to: 192.168.0.254:               |
|                         |                                    | "?Set_GW=192.168.000.254"                    |
|                         |                                    | Restart WA-CD to activate new<br>Gateway     |
| ?Set_SM=xxx.xxx.xxx.xxx | Subnet set to:<br>xxx.xxx.xxx      | Set Subnet Mask:                             |
|                         |                                    | Example:                                     |
|                         |                                    | Set Subnet Mask to: 255.255.0.0:             |
|                         |                                    | "?Set_SM=255.255.000.000"                    |
|                         |                                    | Restart WA-CD to activate new<br>Subnet Mask |
| Global commands         |                                    |                                              |
| ?Get_FW                 | V 2.1.3                            | Firmware Version                             |
|                         |                                    | (Bootloader, ChgAlgo,<br>BugFix/Feature)     |

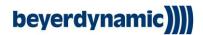

The following summary again covers the basic structure for Set- and Get-Commands. Additionally, examples are given for Set- and Get-Commands.

| Cat Cammand | /avamala | ١. |
|-------------|----------|----|
| Set-Command | (example | ): |

Global "?Set\_IP=value<LF>"

Charging bay 1 related "?Set\_bay1=value<LF>"

**Get-Command:** 

Global "?Get\_FW<LF>"

Charging bay2 related "?Get\_bay2<LF>"

Example

Command: "?Get\_bay1<LF>" Answer: "bay1: IDLE>"

For Get-Commands, only single information can be requested in a single command (in one ASCII String). For continuously data, the data must be polled form the Client side.

Error Code:

Wrong command: ERROR: Command has wrong key!

Wrong Request: ERROR: Request has wrong key!

Wrong IP address: ERROR: This IP is not allowed!

Wrong Gateway: ERROR: This GW is not allowed!

Wrong subnet mask: ERROR: This SM is not allowed!

Pause, if bay isn't charging: ERROR: this bay isn't charging!

Continue, if bay isn't paused: ERROR: this bay isn't pausing!